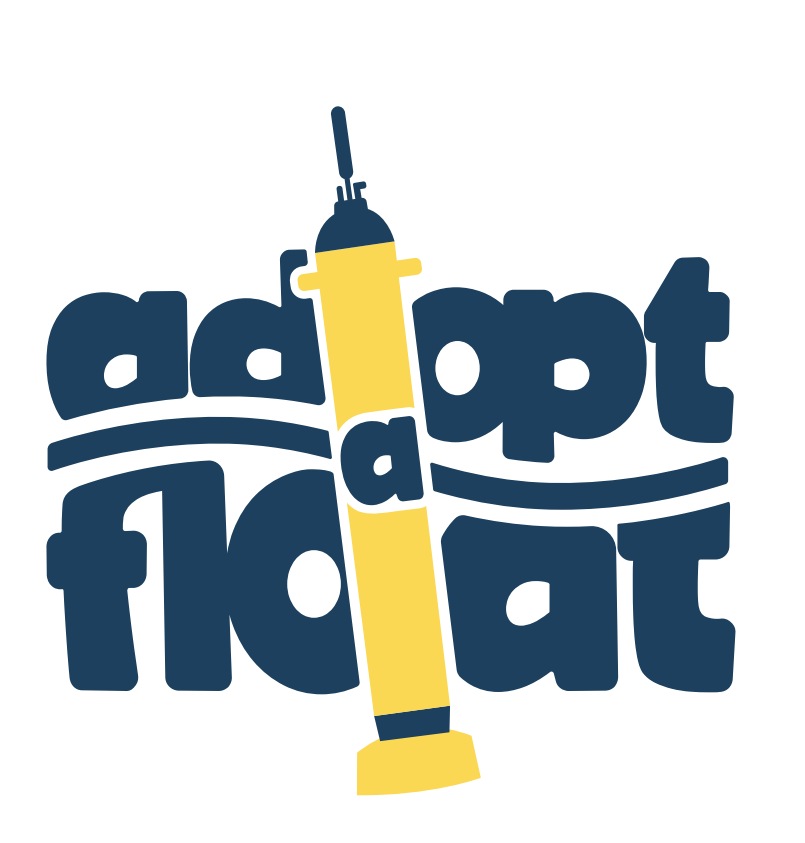

Manuel d'aide à la compréhension & à l'exploitation des données de flotteurs profileurs

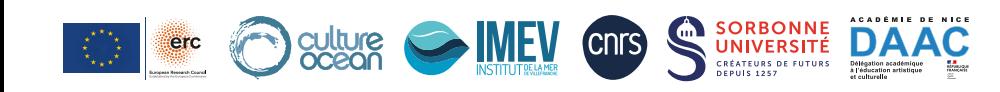

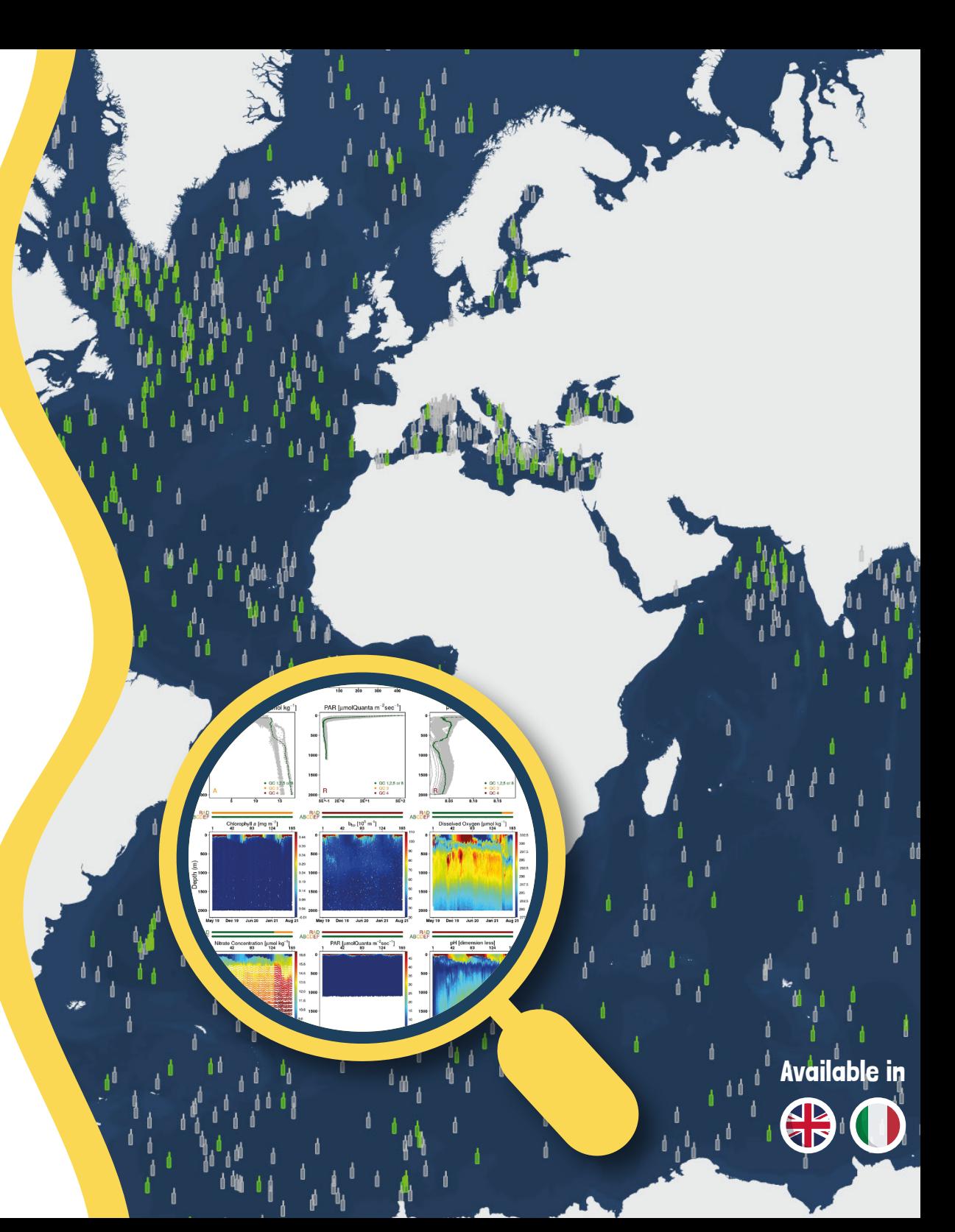

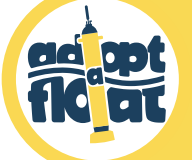

## Le programme adopt a float

adopt a float est un programme éducatif multidisciplinaire qui invite les scolaires de tous niveaux et du monde entier à découvrir l'océan mondial et l'importance de l'étudier pour mieux le comprendre et le protéger. Ce programme se base sur l'idée qu'une classe puisse adopter un robot sous-marin de type flotteur profileur et le suivre pendant son voyage scientifique.

Destiné à prendre des mesures pour répondre aux questionnements de chercheurs océanographes, le flotteur profileur est un robot phare des programmes internationaux d'observation de l'océan mondial. On en compte ainsi aujourd'hui plusieurs milliers déployés dans l'Océan. Munis de capteurs miniaturisés et reliés à une base de données alimentée en temps réel, les flotteurs profileurs mesurent et fournissent divers paramètres physiques (e.g. température), biologiques (e.g. oxygène) et chimiques (e.g. pH) entre la surface de l'Océan et 2 km de profondeur.

La carte interactive associée au programme adopt a float permet d'accéder, en temps réel, aux mesures collectées par les flotteurs et de les utiliser dans le cadre du programme scolaire.

Chaque classe peut accompagner son flotteur profileur, mais également les centaines de flotteurs profileurs dérivant dans l'Océan mondial, tout au long de leur périple. La correcte exploitation de cette richesse d'informations à différentes échelles temporelles et spatiales permet de mieux comprendre l'environnement marin et la démarche

#### scientifique !

Le format des données est volontairement très technique dans le but de montrer aux élèves de vraies données scientifiques, les mêmes auxquelles les chercheurs et les ingénieurs sont confrontés tous les jours.

Ce manuel a pour ambition d'être un "mode d'emploi" pour accompagner les enseignants de l'utilisation de la carte et ses outils jusqu'à une exploitation et une interprétation plus poussée des données scientifiques ! Il fournit des pistes pour comprendre et exploiter ces données avec leurs élèves. Les enseignants inscrits au programme adopt a float bénéficient également d'un suivi tout au long de l'année scolaire et ils peuvent contacter à tout moment l'équipe adopt a float pour répondre à leurs interrogations.

Pour compléter et mieux argumenter les travaux en classe, le programme adopt a float propose des ressources pédagogiques ainsi que des séances en classe pour aborder différentes thématiques liées à l'Océan et aux sciences marines !

Pour plus d'informations sur le programme, RDV sur le site web **adoptafloat.com**

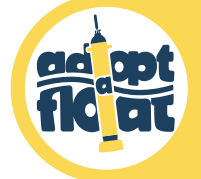

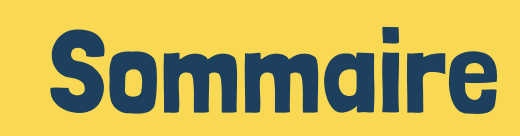

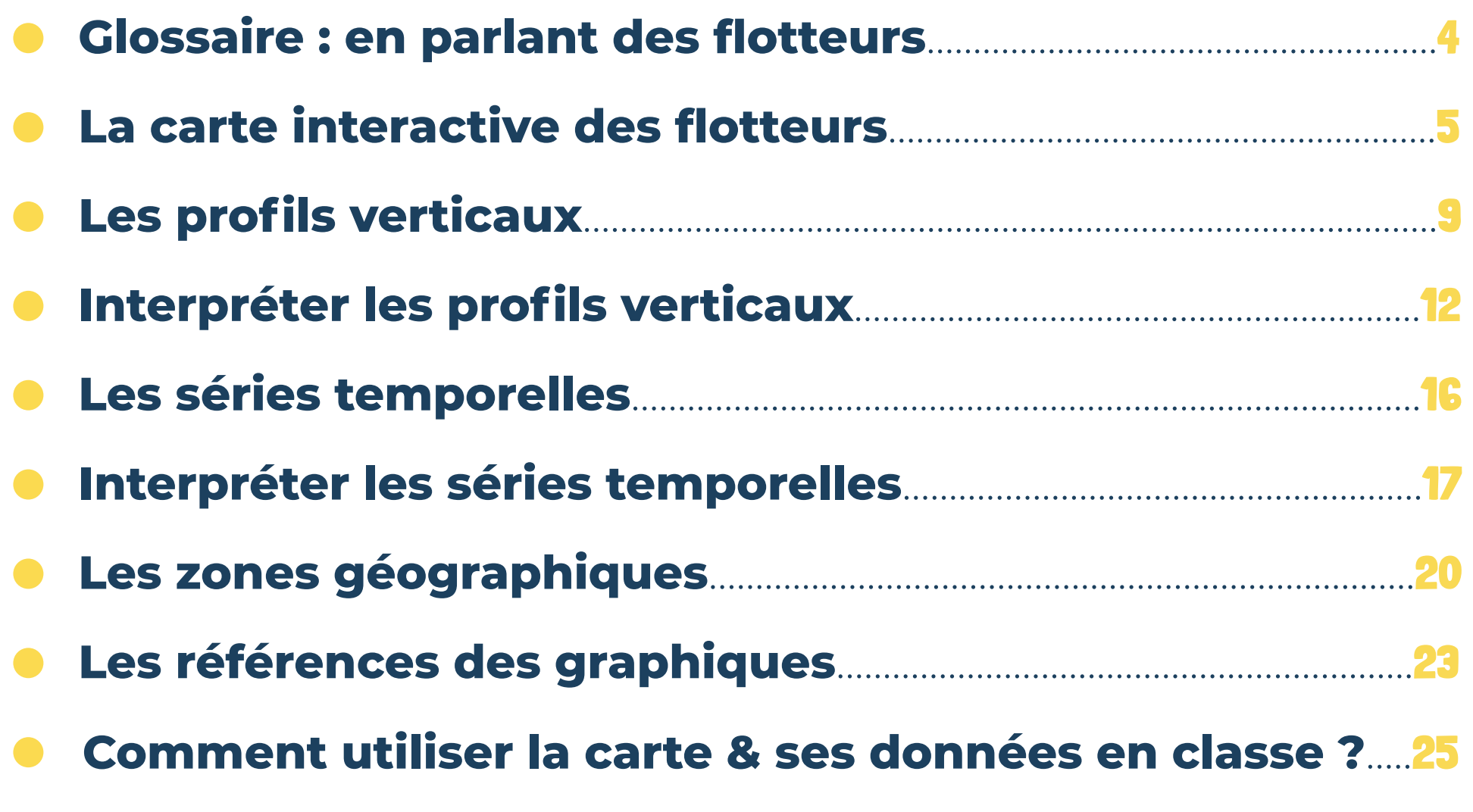

# 篇 Glossaire : en parlant de flotteurs...

### **Déploiement** = Mise à l'eau.

**Profil** = Mesures effectuées lors de la phase de montée des flotteurs profileurs. Ces mesures se présentent sous formes de graphiques : (i) des profils verticaux e.g. paramètre en fonction de la profondeur et (ii) des séries temporelles e.g. paramètre en fonction de la profondeur et du temps.

### Concernant la position des flotteurs :

Latitudes hautes : zones océaniques aux extrémités Nord et Sud des hémisphères boréal et austral (entre 60° et 90°), vers les pôles.

Latitudes tempérées : zones océaniques entre les cercles polaires et les tropiques (entre 50° et 60°). Latitudes basses : zones océaniques entre les tropiques, comprenant l'équateur (inférieures à 50°).

**Cycle** = Succession de 3 étapes entre deux communications du flotteur profileur à la surface :

Descente : le flotteur se dirige vers les profondeurs sans prendre de mesures (en général) ;

 Parking : le flotteur reste généralement à 1000 m de profondeur (parfois plus selon le type de flotteur), où il dérive au gré des courants, de 1 à 9 jours ;

**3** Montée : le flotteur allume ses capteurs et remonte progressivement tout en prenant des mesures. Une fois arrivé à la surface, il transmet ses données par satellite.

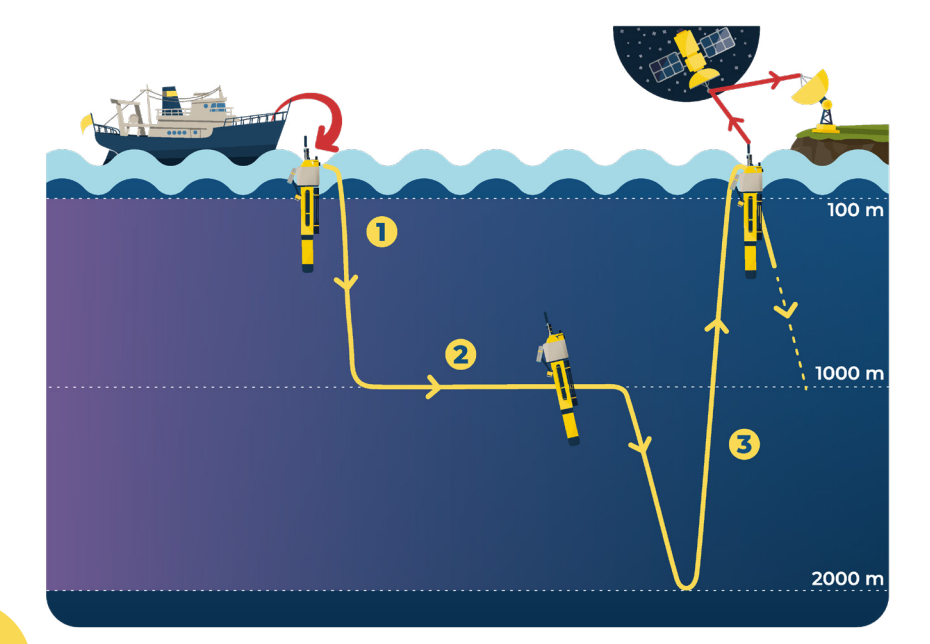

# La carte interactive des flotteurs

- Allez sur le **Site** A adopt a float : https://adoptafloat.com
- Dans le menu en haut à gauche, cliquez sur B **Carte interactive**.
- La **Carte interactive C** s'ouvre dans un nouvel onglet. Elle permet de visualiser tous les flotteurs profileurs déployés : les flotteurs jaunes sont actifs, tandis que les jaunes pâles sont inactifs (leurs piles sont épuisées, ils ne transmettent plus de données).
- **·** Tous **les flotteurs profileurs adoptés** sont listés sur la colonne de gauche **D**. Le flotteur que vous avez adopté, ainsi que les flotteurs adoptés par d'autres classes participantes, sont ainsi listés par identifiant\_nom d'adoption.

*N.B. : La fin du nom des flotteurs profileurs adoptés contient : 1/ l'année scolaire d'adoption (ex: \_2024, pour l'année scolaire 2023-2024) , 2/ un «\_R» (Refurbished) pour les flotteurs recyclés, c'est à dire récupérés des eaux, mis à jour et redéployés dans une nouvelle région océanique.*

- Cliquez sur E *More filters* pour faire apparaître tous les options disponibles pour filtrer les flotteurs profileurs aparaissant sur la carte (cf. page 8).
- Sélectionnez dans la liste, ou directement sur la carte, le flotteur profileur de votre choix : un petit encadré F **« Float ID »** apparait dans la colonne de gauche avec des informations sur le flotteur.
- Cliquez ensuite sur G **Focus** pour zoomer sur sa trajectoire.

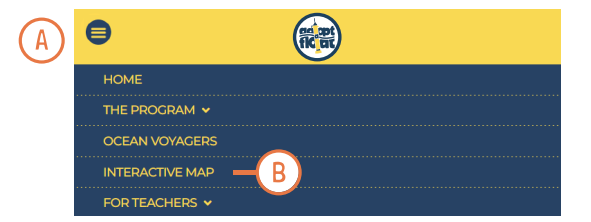

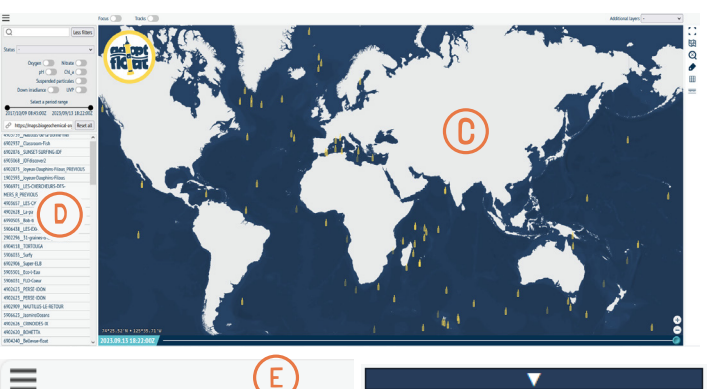

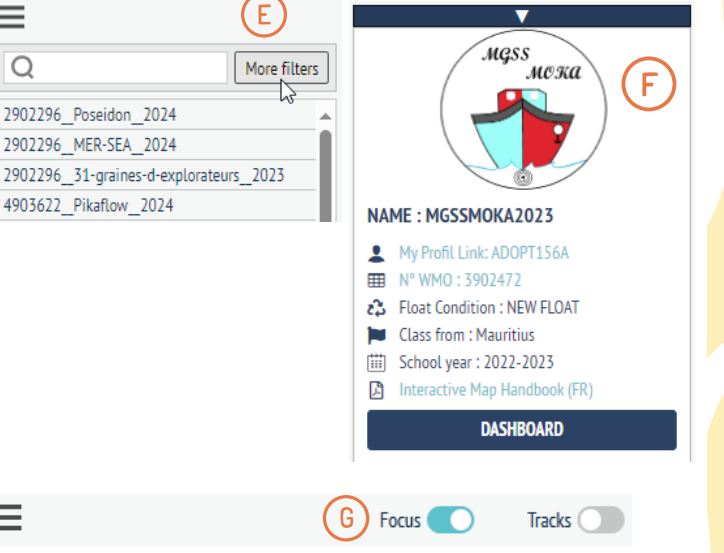

 **a carte interactive des flotteurs** 

- Après avoir zoomé sur le flotteur profileur, vous verrez sa trajectoire composée de :
- Une **vignette flotteur H** : elle correspond au dernier enregistrement de sa position GPS, lors de sa dernière remontée à la surface.
- Plusieurs **points** I : ils correspondent à toutes les positions enregistrées en surface depuis son déploiement. Les scientifiques programment les flotteurs profileurs pour les faire descendre jusqu'à 2000 m de profondeur puis remonter, selon leur stratégie scientifique et d'observation. (cliquez ici pour voir l'animation explicative).
- Vous pouvez **retracer la trajectoire** des flotteurs choisir en faisant coulisser le curseur J sur la barre en bas de la carte.
- Cliquez sur H ou I pour sélectionner un **profil** K et l'afficher. Celui-ci est composé :
- Des **profils verticaux** L des différents paramètres mesurés en fonction de la profondeur ;
- Des **séries temporelles** M de certains paramètres mesurés en fonction de la profondeur et du temps.

*N.B.* : Les graphiques sont difficilement lisibles dans la fenêtre **K** apparente. Pour les lire, cliquez sur l'image : un nouvel onglet s'ouvre avec l'image sur laquelle vous pouvez **zoomer** sur les graphiques qui vous intéressent.

6

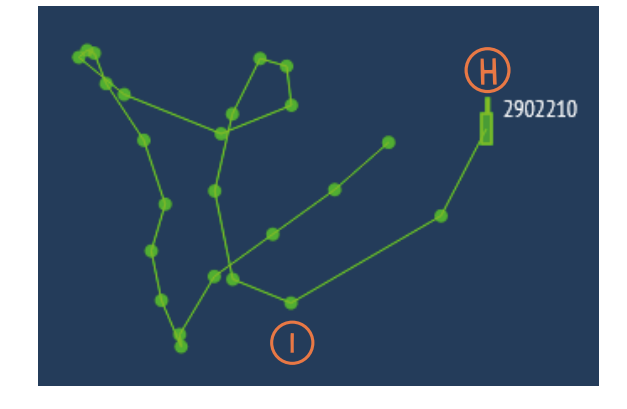

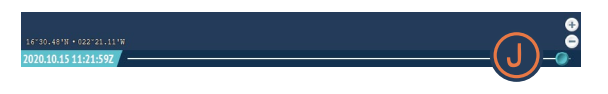

MO: 6903549 C FelixOcean PREVIOUS Cycle: 229 Date: 12 Jun 2022

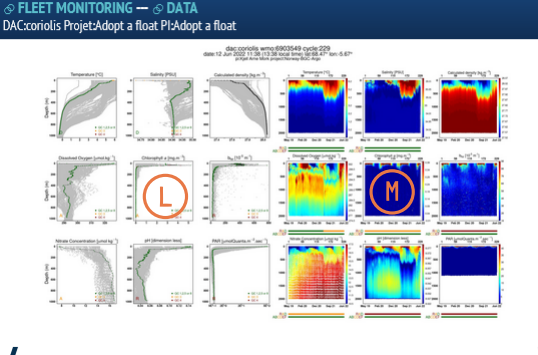

ftp://ftp.ifremer.fr/ifremer/argo/dac/coriolis/6903549/6903549\_Sprof.nc

Data Mode : D : delayed, A : artholog, B : rea

La carte interactive des flotteurs

- Tout en haut de la fenêtre de profil K sont indiqués :
- L'identifiant WMO et le nom d'adoption N du flotteur profileur :
- **Le n° du cycle 0** du flotteur profileur = l'énième fois que le flotteur remonte à la surface en prenant des mesures le long de la colonne d'eau ;
- **La date** P **à laquelle le flotteur profileur est remonté à la surface** pour transmettre les données mesurées lors du cycle O.
- Les **données brutes Q** du profil sont téléchargeables en fichier  $\bullet$ .txt : il contient les valeurs numériques de chaque variable mesurée en fonction de la pression (représentative de la profondeur). Vous pouvez l'enregistrer et l'ouvrir sur un tableur avec le séparateur « virgule ».

*N.B.* : Les variables dont le contrôle de qualité est globalement mauvais (cf. page 11) n'apparaissent pas dans le fichier .txt.

Cliquez sur les flèches latérales pour afficher les **profils des cycles précédents ou suivants**.

7

//WO: 6903549 C FelixOcean PREVIOUS Cycle: 229 Date: 12 Jun 2022 **P FLEET MONITORING -- @ DATA** ⋒

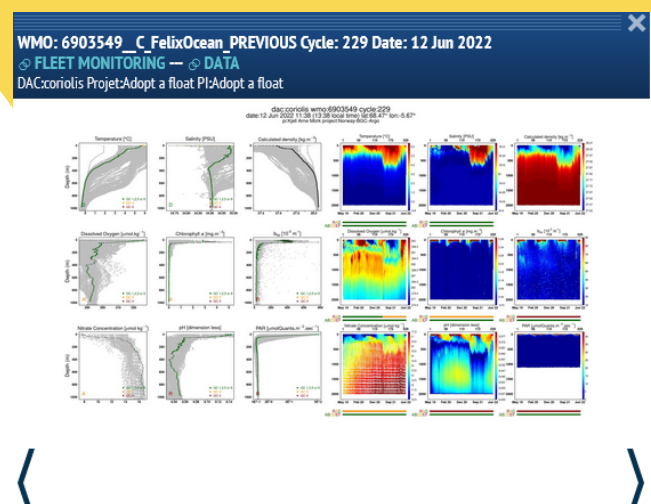

ftp://ftp.ifremer.fr/ifremer/argo/dac/coriolis/6903549/6903549 Sprof.nc

Data Mode : D / delayed, A - adjusted, B / 1995 PM - p p - ps.

La carte interactive des flotteurs

De manière générale, la carte interactive possède d'autres outils d'affichage :

- Vous pouvez afficher les trajectoires de tous les flotteurs profileurs en cliquant sur R *Tracks* tout en haut de la carte.
- Vous pouvez modifier le **zoom** S de la carte à votre gré, tout en bas à droite.
- Si vous voulez étudier un paramètre en particulier, vous pouvez activer son **filtre** T en cliquant sur **More filters** et en sélectionnant le paramètre. Sur cet exemple, seuls les flotteurs ayant un capteur pH et un capteur à chlorophylle a apparaitront dans la liste et sur la carte.
- Sur la colonne de droite, vous pouvez :
- Afficher la **carte en plein écran**U ;  $\bullet$
- Mettre un **fond de carte** V OpenStreetMap ;
- Revenir à un **affichage vision mondiale** W de la carte ;
- Afficher les **noms** X de tous les flotteurs ;
- Afficher un **graticule** Y ;
- Mesurer la **distance**Z entre 2 points : pour cela, cliquez sur le point de départ puis, sans lâcher le clic, faites glisser le curseur vers votre 2ème point.

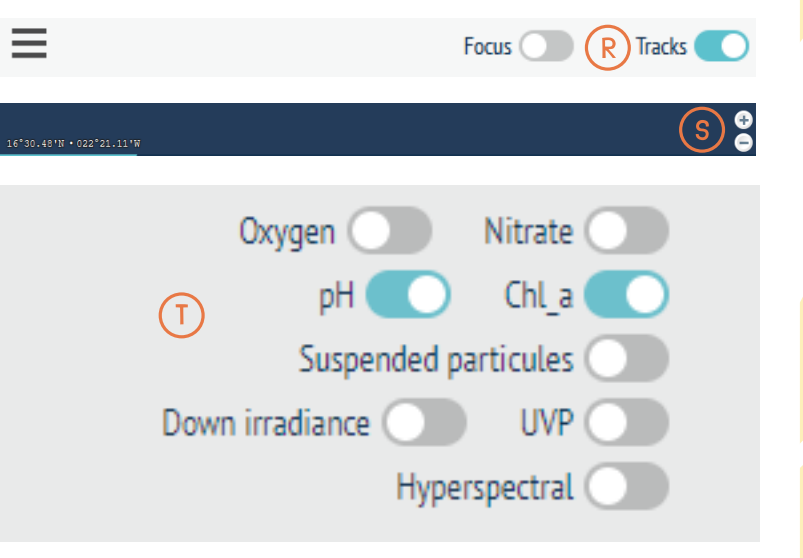

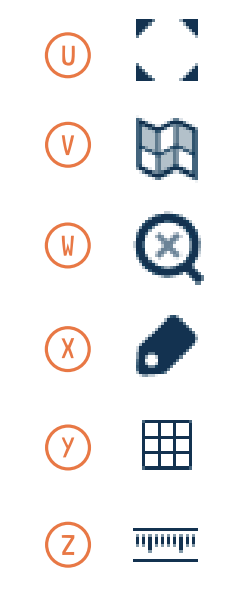

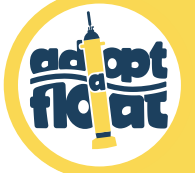

## Les profils verticaux

9

- Le paramètre mesuré (axe X horizontal) est représenté en fonction de la profondeur (axe Le paramètre mesuré (axe X horizontal) est représenté en fonction de la profondeur (axe Y vertical). Y vertical).
- Selon l'équipement en capteurs de chaque flotteur profileur, jusqu'à 9 paramètres **Température** : Intuitivement, la notion de température est directement reliée à la peuvent être représentés :
- **Température** : Intuitivement, la notion de température est directement reliée à la sensation de chaud ou de froid, mais sa définition scientifique est en réalité bien plus complexe. Les mesures de température permettent par exemple d'**identifier les masses** <sub>·</sub> **d'eau**, d'expliquer le **développement de certaines espèces planctoniques** ou d'obtenir **Pour en savoir plus :**  des **informations sur les courants**.

#### *http://www.monoceanetmoi.com/web/index.php/fr/themes-2/les-proprietes-des-oceans/la-temperature Pour en savoir plus : http://www.monoceanetmoi.com/web/index.php/fr/themes-2/les-proprietes-des-oceans/la-temperature*

**Salinité** : Elle désigne la quantité de sels dissous dans l'eau et joue un rôle majeur dans la commune de la circulation de la circulation océanique.<br>La circulation océanique et la circulation océanique. **Salinité** : Elle désigne la quantité de sels dissous dans l'eau et joue un rôle majeur dans la compréhension de la **circulation océanique.**

*http://www.monoceanetmoi.com/web/index.php/fr/themes-2/les-proprietes-des-oceans/salinite http://www.monoceanetmoi.com/web/index.php/fr/themes-2/les-proprietes-des-oceans/salinite Pour en savoir plus :* 

- **Densité** : Elle dépend principalement de la température et de la salinité des eaux. Plus les **Densité** : Elle dépend principalement de la température et de la salinité des eaux. Plus les  $\bullet$ eaux sont salées et froides plus elles sont denses (lourdes) et réciproquement. De fait, à eaux sont salées et froides plus elles sont denses (lourdes) et réciproquement. De fait, à une profondeur donnée, la densité est toujours égale ou supérieure à la densité observée une profondeur donnée, la densité est toujours égale ou supérieure à la densité observée à une profondeur plus faible : les eaux "légères" sont toujours au-dessus des eaux à une profondeur plus faible : les eaux "légères" sont toujours au-dessus des eaux "lourdes". "lourdes". Cela permet d'étudier le **mouvement des masses d'eau**.
- **Chlorophylle a** : La quantité de ce pigment photosynthétique est un estimateur de la **Chlorophylle a** : La quantité de ce pigment photosynthétique est un **estimateur de la**  quantité de phytoplancton présent. **quantité de phytoplancton présent**.

 **Pour en savoir plus :**  *Pour en savoir plus : http://www.monoceanetmoi.com/web/index.php/fr/themes/les-proprietes-des-oceans/la-chlorophylle-a*

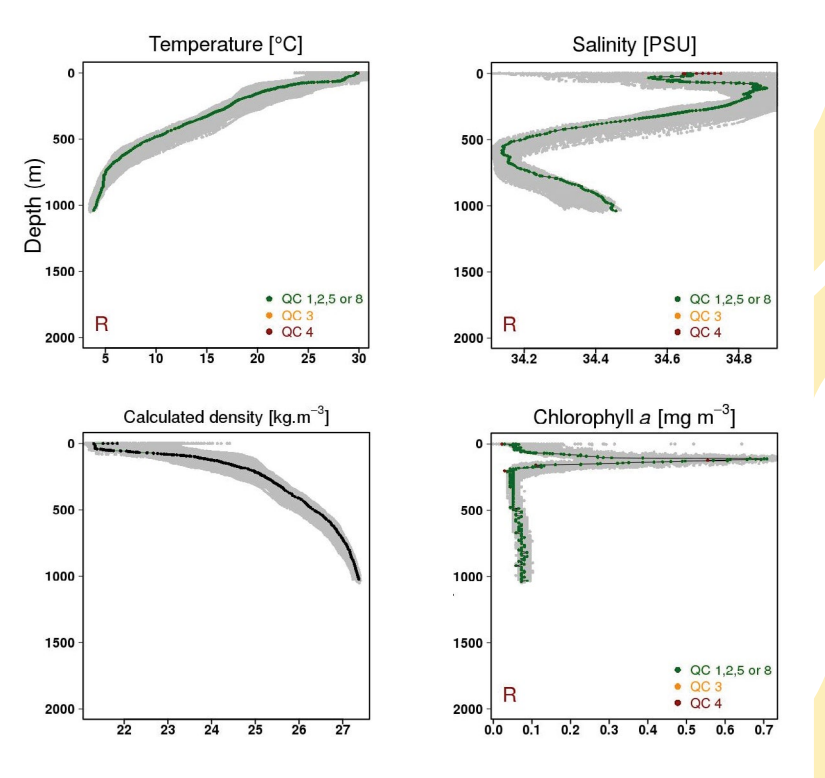

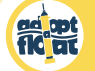

### Les profils verticaux

- **bbp : rétrodiffusion des particules** (le phytoplancton mais aussi les bactéries, les petits détritus ou encore les poussières minérales amenées depuis les déserts). Le bbp est détritus ou encore les poussières minérales amenées depuis les déserts). Le bbp est directement proportionnel à la quantité de particules : plus les particules présentes dans directement proportionnel à la quantité de particules : plus les particules présentes dans l'eau sont abondantes, plus cette valeur sera importante. Cette mesure est souvent associée l'eau sont abondantes, plus cette valeur sera importante. Cette mesure est souvent associée à la mesure de chlorophylle a pour affiner l'évaluation de la biomasse phytoplanctonique . à la mesure de chlorophylle a pour **affiner l'évaluation de la biomasse phytoplanctonique** .
- Oxygène dissous : La mesure de la concentration en oxygène renseigne l'océanographe sur **Oxygène dissous** : La mesure de la concentration en oxygène renseigne l'océanographe sur le trajet et l'âge des masses d'eaux dans l'Océan. **le trajet et l'âge des masses d'eaux dans l'Océan**.

Pour en savoir plus : *Pour en savoir plus :*  http://www.monoceanetmoi.com/web/index.php/fr/themes/les-proprietes-des-oceans/oxyg *http://www.monoceanetmoi.com/web/index.php/fr/themes/les-proprietes-des-oceans/oxygene-dissous* 

**Nitrate** : Elément indispensable à la croissance des végétaux, la mesure de la concentration nitrate : Elément indispensable à la croissance des végétaux, la mesure des végétaux, la mesure de la concentration en nitrate permet d'**identifier les zones favorables au développement du phytoplancton**. *Pour en savoir plus :*

pour en savoir pius :<br><u>http://www.monoceanetmoi.com/web/index.php/fr/themes-2/les-proprietes-des-oceans/les-nitrates</u>

**PAR (ou « Down irradiance ») = Rayonnement Actif Photosynthétique** : mesure totale de la lumière utile à la photosynthèse sur l'ensemble du spectre visible de 400 à 700 nm. Elle permet d'**identifier les zones favorables au développement du phytoplancton**.

*N.B.* : Ce paramètre est représenté en échelle logarithmique (axe X) : chaque graduation change d'un facteur ou de plusieurs facteur(s) 10.

**pH** : Indicateur de l'acidité de l'eau, sa mesure permet de **surveiller le phénomène** d'acidification de l'Océan.

pH : Indicateur de l'acidité de l'eau, sa mesure permet de surveiller le phénomène

N.B. : Si certains paramètres ne sont pas mesurés par un flotteur (absence du capteur

**A.B.** : Si certains paramètres ne sont pas mesurés par un flotteur profileur (absence du capteur adéquat), vous pouvez les visualiser et les étudier en activant les différents filtres (cf. page 8) et en sélectionnant un flotteur apparaissant sur la carte filtrée.

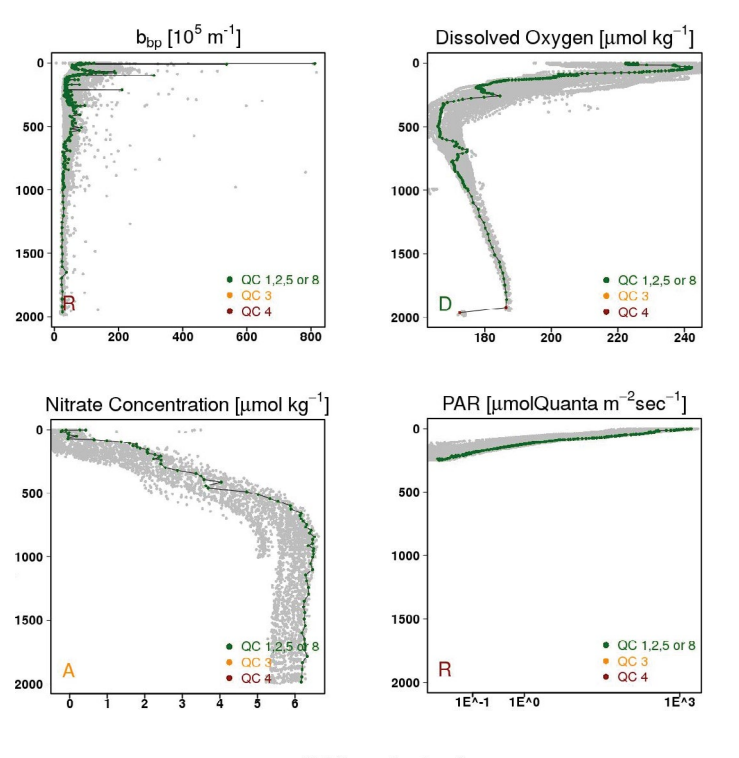

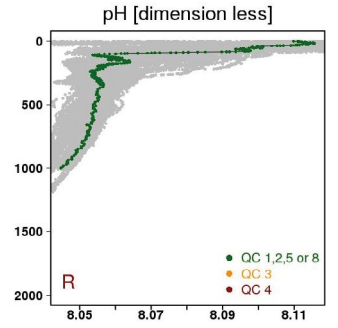

adéquat), vous pouvez les visualiser et les étudier en activant les différents filtres (cf. page 8) Ce manuel vous propose une interprétation des mesures des paramètres température, chlorophylle a et PAR (profils verticaux, séries temporelles et zones géographiques).

Les profils verticaux

ad mt

### **Description générale des graphiques :**

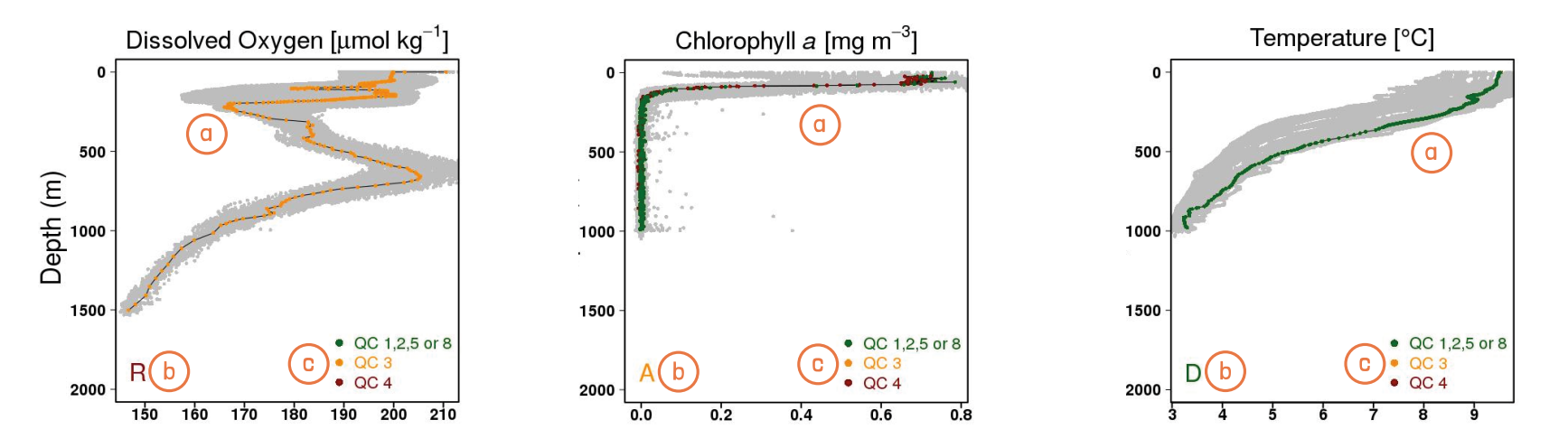

Les courbes grises correspondent à tous les profils verticaux effectués depuis le déploiement du flotteur profileur, tandis que la courbe (a) colorée correspond au profil vertical du cycle sélectionné (cf. page 6).

- **Mode des données** = 3 lettres peuvent être affiliées à chaque graphique :  $(b)$
- **R = Real Time Data** = les données sont représentées telles qu'elles sortent du capteur ;
- **A = Adjusted Data** = les données ont été ajustées de façon automatique par un logiciel informatique ;  $\blacksquare$
- **D = Delayed Mode Data** = les données ont été vérifiées, ajustées et homogénéisées par un expert scientifique. ò

**Contrôle de qualité** = Chaque point de la courbe a une couleur attribuée selon sa qualité : ໌ວ່

- **QC 1, 2, 5 or 8** = la qualité du point est très bonne ou bonne ;
- **QC 3** = la qualité du point est possiblement mauvaise ;  $\bullet$
- **QC 4** = la qualité du point est mauvaise.

La qualité d'un point dépend de **valeurs de références** connues (et permet donc d'éliminer les points aberrants) et du **mode des données** (des points représentés en **Real Time Data** sont globalement moins sûrs que des points représentés en **Delayed Mode Data**).

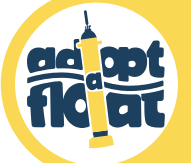

 $\bullet$ 

## Interpréter les profils verticaux

12

*N.B. : Cette section ainsi que celles sur les séries temporelles et les zones géographiques vous donnent des pistes d'interprétation pour 3 paramètres (température, chlorophylle a et luminosité PAR). Pour les autres paramètres, n'hésitez pas à contacter notre équipe (contact sur la dernière page du manuel).*

**Température** : Généralement, la température de l'Océan diminue de la surface vers le fond.

**Fortes variations sur une faible profondeur** : L'image 1 montre une variation rapide de température dans la colonne d'eau : dans ce cas spécifique, la température subit une forte diminution, en passant de 22 à 13°C, entre 0 et 100 m (zone orange).

**Quand et où ?** Cette situation est caractéristique des mois estivaux aux latitudes tempérées (e.g. en Méditerranée).

**Variation graduelle** : L'image 2 montre une diminution graduelle de la température le long de la colonne d'eau.

**Quand et où ?** Situation estivale typique des tropiques.

**Constance :** Elle indique une « couche de mélange » c'est-à-dire la couche à la surface de l'Océan où les propriétés de l'eau restent homogènes car les masses d'eaux sont bien mélangées (par les vents ou des changements de densité).

L'image 3 (zone orange) montre une température constante depuis la surface jusqu'à des profondeurs importantes (pouvant aller parfois jusqu'à 2000 m et plus) : cela indique donc que les masses d'eau sont bien mélangées dans cette partie de la colonne d'eau. Ce qui est confirmé par les valeurs de densité (image 4).

**Quand et où ?** Ce type de situation peut caractériser les mois hivernaux aux latitudes hautes comme dans l'Atlantique Nord (image 3) et tempérées (e.g. en Méditerranée), et parfois même sous les tropiques.

Cliquez ici pour avoir des informations supplémentaires.

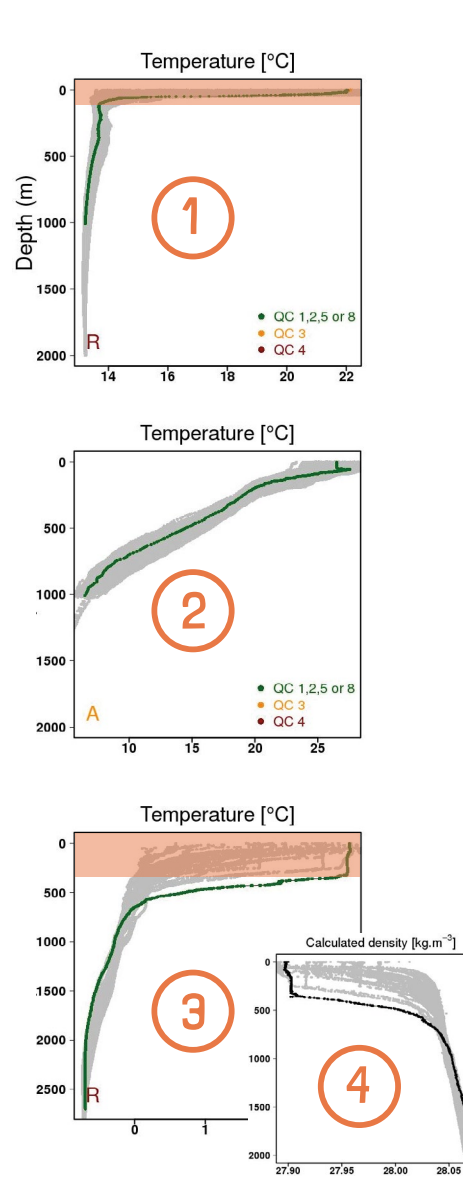

#### Interpréter les profils verticaux ad apt

**Chlorophylle a** : Toutes les courbes des mesures de chlorophylle a ont les mêmes caractéristiques générales (images 5 et 6 ) :

- Entre la surface et 200 m de profondeur (zones oranges) = Valeurs plus ou moins importantes, selon la saison et la zone géographique, on peut distinguer 2 cas :
- **Pic de chlorophylle a** (image 5, zone orange) = Le phytoplancton se développe à la profondeur où la combinaison des conditions d'intensité lumineuse (qui arrive depuis la surface) et de disponibilité en nitrates (qui arrivent des couches plus profondes) est la plus favorable.

**Quand et où ?** Ce cas de figure est typique des basses latitudes, indépendamment de la saison, et des mois estivaux et automnaux aux hautes latitudes.

**Valeurs de chlorophylle a homogènes** (image 6, zone orange) = Les masses d'eau sont bien mélangées et donc le phytoplancton aussi.

**Quand et où ?** Cette situation peut caractériser les mois hivernaux aux hautes latitudes, lorsque le mélange est fort. En cas de vents très violents, les eaux et donc la chlorophylle a se mélangent exceptionnellement jusqu'à 500 m et plus (par exemple, en hiver en Atlantique Nord).

En-dessous de 200-300 m de profondeur (sous les zones oranges) = **Valeurs quasi-nulles** car le manque de lumière empêche le développement du phytoplancton dans cette zone.

#### Cliquez ici pour avoir des informations supplémentaires.

*Curiosité : Dans l'Océan Pacifique Sud, la quantité de phytoplancton (et donc de chlorophylle a) y est tellement faible que l'eau devient bleue profond, presque violette.*  L'eau est donc aussi très claire et la pénétration de la lumière est telle que, au midi solaire, *un plongeur pourrait lire un livre à 200 m de profondeur et, sans combinaison, il prendrait un coup de soleil à 50 m de profondeur !*

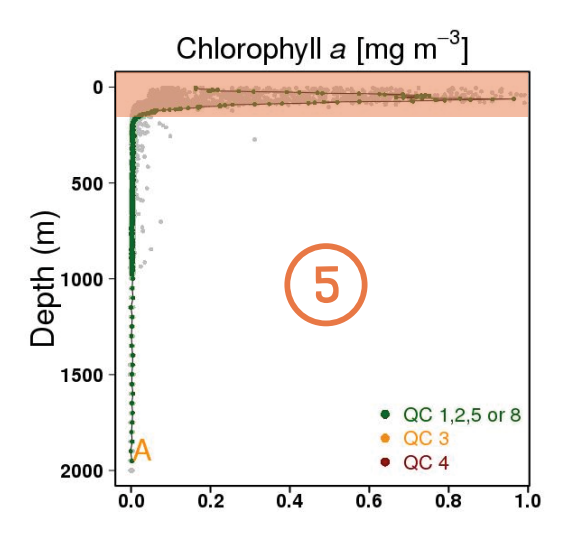

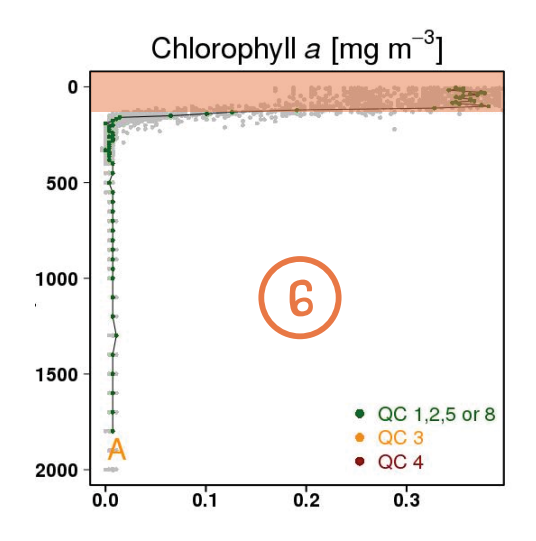

Interpréter les profils verticaux ad art

**PAR** : Les graphiques relatifs au PAR donnent des informations sur la pénétration de la lumière en profondeur qui est liée à la turbidité de l'eau ainsi que sur la couverture nuageuse du ciel.

- Image 7 vs image 8 : **Le côté "lisse" des courbes** atteste de l'absence de nuages. Jusqu'à ~200m la luminosité pénètre profondément car les eaux sont quasi-transparentes. Plus la courbe est décalée vers la partie droite du graphique, plus l'intensité lumineuse à la surface de l'océan est importante (ciel clair ; image 7). Si par contre la courbe est plutôt décalée vers la gauche (image 8), cela est un indice de ciel gris ou soleil voilé.
- Image 9 : **Les brusques baisses d'intensité lumineuse** le long de la colonne d'eau indiquent le passage de nuages devant le soleil au cours de la remontée du flotteur, alternés à des moments de ciel dégagé.

**Quand et où ?** Situations typiques des tropiques ou des mois hivernaux des latitudes hautes et tempérées.

Image 10 : **Les valeurs du PAR chutent dans les premiers 50/100 m de la colonne d'eau** (zone orange). C'est une courbe typique des eaux chargées en phytoplancton ou particules (donc plus turbides) qui empêchent la pénétration de la lumière en profondeur.

**Quand et où ?** Situation typique des mois printaniers des latitudes hautes et tempérées, lorsque se développe la floraison de phytoplancton.

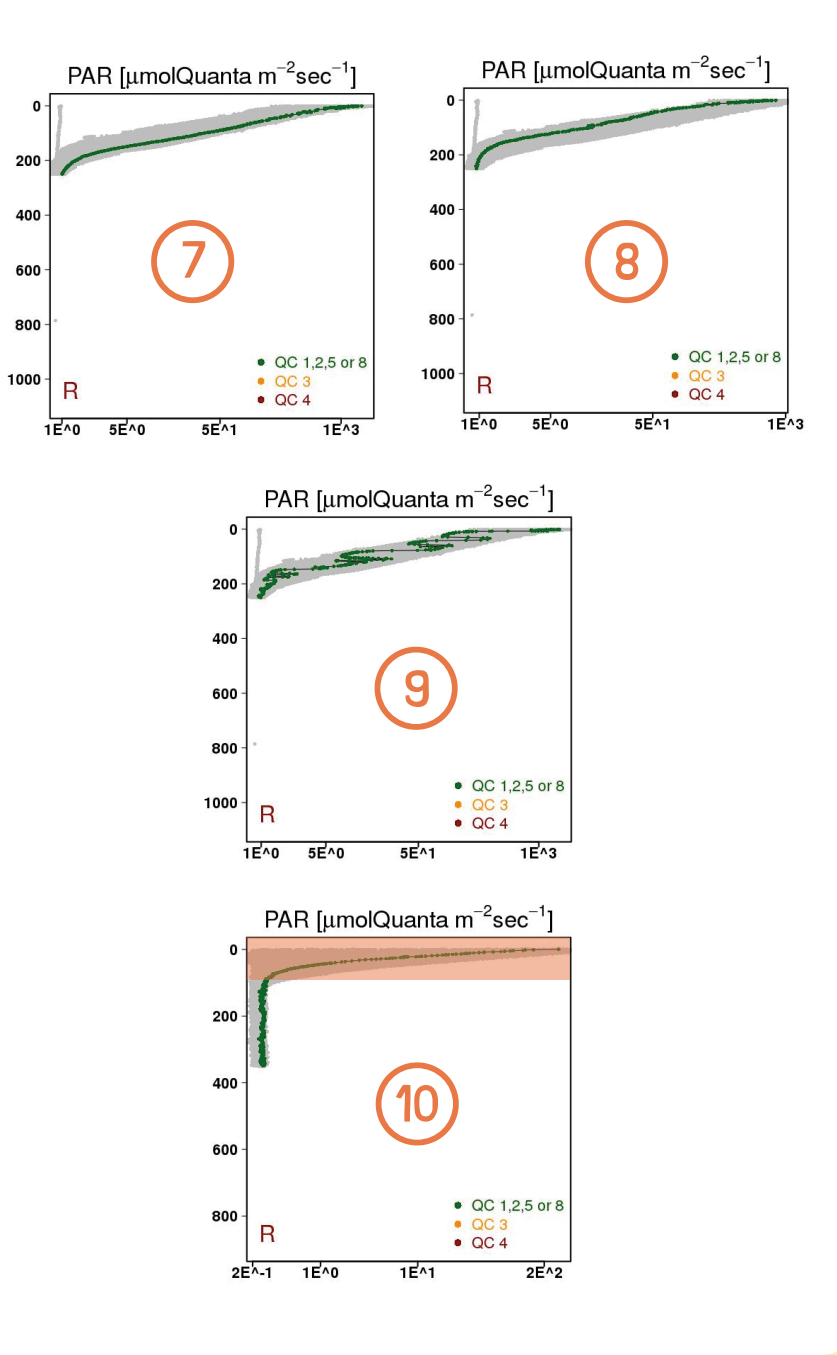

#### ad mt Interpréter les profils verticaux

*Attention à l'ordre de grandeur ! N'oubliez jamais de vérifier l'ordre de grandeur pour le paramètre de votre intérêt, cela influencera fortement votre interprétation des données.*

### **Exemple de la chlorophylle a :**

- Les allures des courbes des images 11 et 12 sont quasi identiques, mais il y a presque 10 fois moins de chlorophylle a sur la courbe **11** par rapport à la 12.
- Les valeurs de chlorophylle a représentées sur l'image 13 sont par contre deux ordres de grandeurs plus forts que celles de l'image 11.

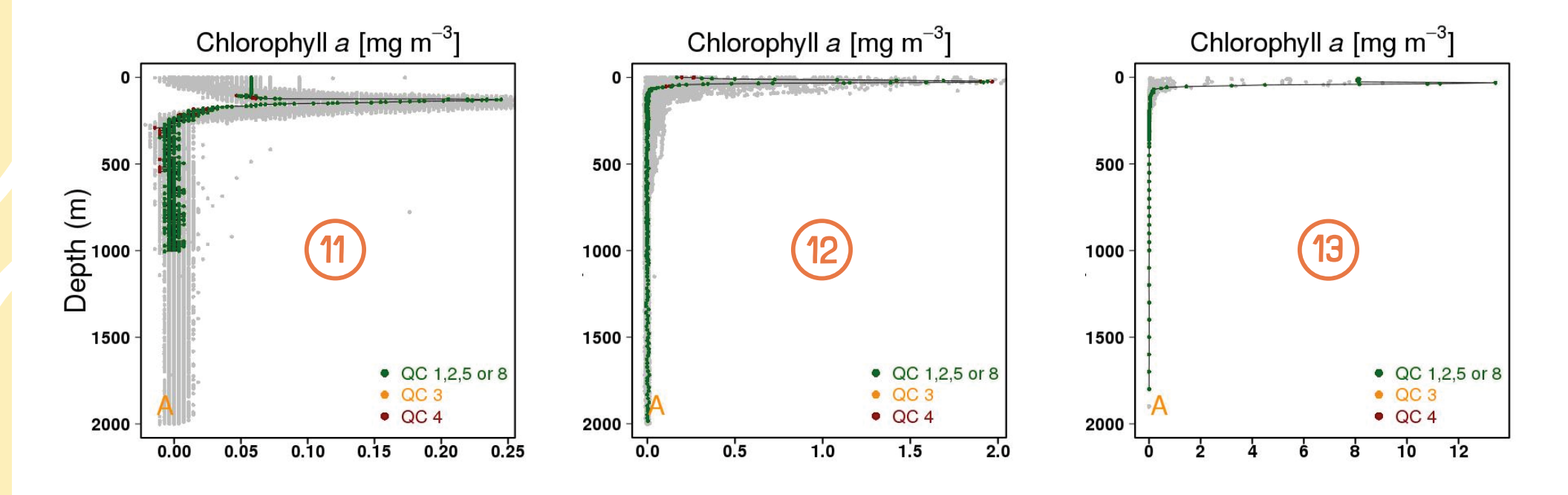

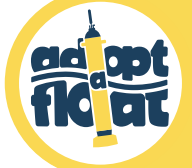

## Les séries temporelles

16

**Les séries temporelles** illustrent les tendances saisonnières plus ou moins marquées de 6 paramètres (parmi les 9 paramètres mesurés) : la chlorophylle a, la rétrodiffusion particulaire bbp, l'oxygène dissous, la concentration en nitrate, le rayonnement actif photosynthétique (PAR) et le pH.

### **Description générale des graphiques** :

- Chaque trait vertical du graphique représente un profil et l'écartement entre les traits verticaux correspond à l'espacement temporel entre les profils (autrement dit, il indique le rythme auquel le flotteur remonte à la surface).
- Axe des abscisses supérieur = n° du cycle du profil :
- Axe des abscisses inférieur = date du profil ;
- Axe des ordonnées (à gauche) = profondeur (m) ;
- Barre verticale colorée (à droite) = code couleur représentant les valeurs du paramètre mesuré. Le rouge correspond à la valeur plus élevée et le bleu à la valeur moins élevée.

*Si besoin, au-dessus du graphique :*

- RAD = Mode des donnés de chaque profil (cf. page 11 ; 1 point = 1 profil) ;
- ABCDEF = % des points de bonne qualité (QC 1, 2, 5 or 8 ; cf. page 11) constituant chaque profil : AB  $= 75 - 100\%$ ; CD = 25-75%; EF = 0-25%.

*N.B.* : Les variations des paramètres mesurés sont en général plus significatives entre 0 et ~400 m de profondeur.

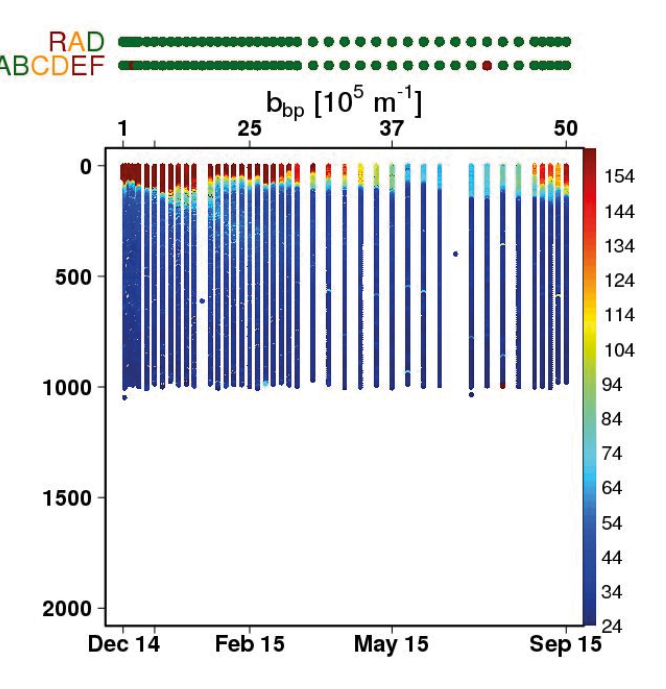

**Lorem ipsum**

## Interpréter les séries temporelles **ad apt**

#### **Tendances saisonnières : Exemple de la chlorophylle a**

- Aux latitudes hautes (images i et ii) et tempérées (images ii et iv), les paramètres mesurés par les flotteurs subissent des variations saisonnières marquées. Par exemple, dans l'Atlantique Nord (i), la quantité de chlorophylle diminue très fortement en hiver puis ré-augmente au printemps.
- Aux basses latitudes, les variations saisonnières sont beaucoup moins importantes. L'image v montre une constance de la chlorophylle a tout au long de l'année.

#### **Chlorophylle** *a* **versus lumière (PAR) :**

- Aux latitudes hautes (images i et ii) et tempérées (images ii et iv), le phytoplancton se trouve plutôt dans les couches superficielles (dans les premiers 50-100 m de profondeur), afin de profiter au maximum de la lumière. En hiver, lorsque l'intensité lumineuse n'est pas suffisante pour le développement du phytoplancton, les valeurs de chlorophylle a diminuent.
- Aux basses latitudes (images  $\bm{v}$  et  $\bm{v}$ ), par contre, le maximum de chlorophylle a est normalement détecté entre 100-200 m de profondeur. Cela à cause de la forte intensité lumineuse, typique de la zone intertropicale, et du fait que les nitrates (les "engrais" du phytoplancton) sont assez profonds à ces latitudes.

L'abondance de chlorophylle a et la profondeur à laquelle elle atteint son maximum dépendent donc fortement des **cycles saisonniers** de l'intensité lumineuse. Lorsque la lumière est moins intense le maximum de chlorophylle a est enregistré plus en surface, car le phytoplancton remonte à la recherche de plus de lumière (images il vs iv et images v vs vi).

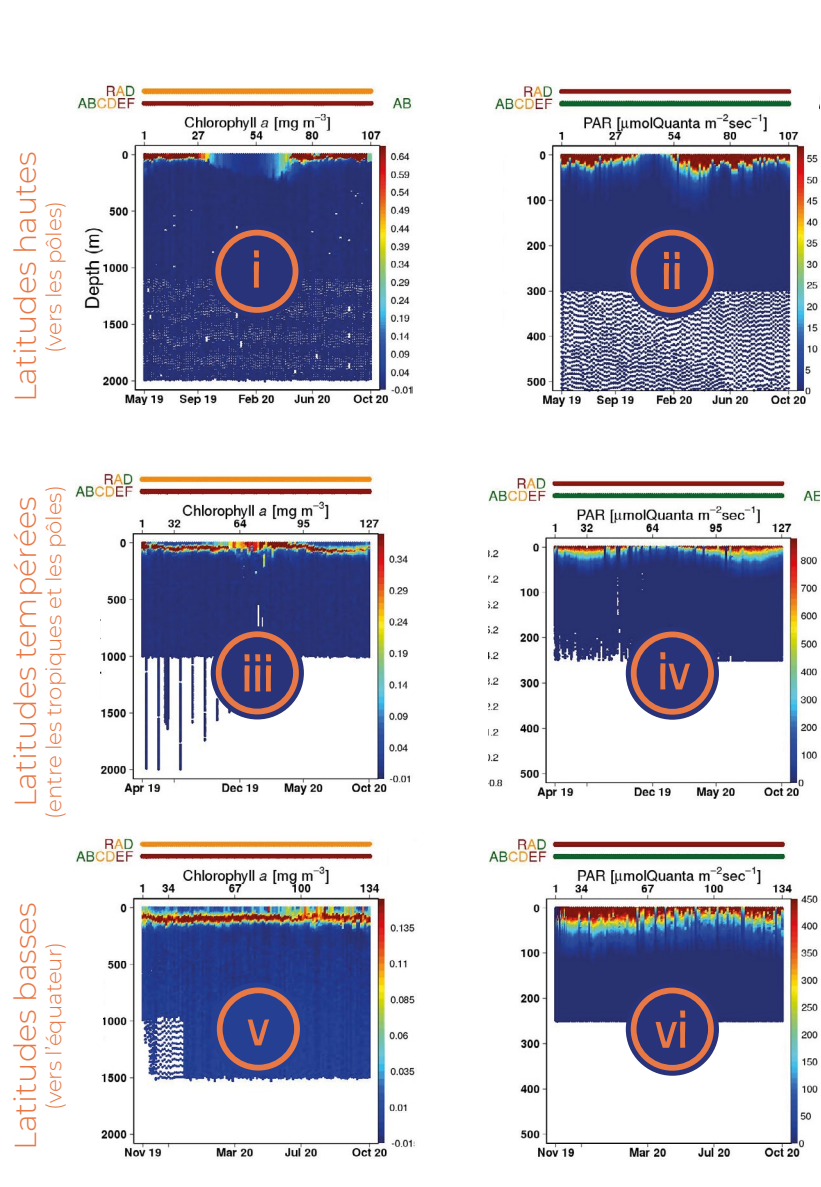

Interpréter les séries temporelles 篇篇

- Attention à l'**ordre de grandeur** ! N'oubliez jamais de vérifier l'ordre de grandeur adopté pour les paramètres de votre intérêt, cela influencera fortement votre interprétation des données.
	- **Exemple du PAR** : Les valeurs du PAR de l'image i ont un ordre de grandeur 10 fois plus faible que celles des image **iv** et **vi**!
- **Hétérogénéité** : attention au piège ! Il ne faut pas oublier qu'un flotteur dérive au gré des courants. Lors de son périple, il peut donc se retrouver dans des "paysages océanographiques" très différents les uns des autres, en termes de paramètres biologiques et physiques. Quand cela arrive les séries temporelles peuvent montrer des valeurs très hétérogènes, qui peuvent compliquer l'étude des cycles saisonniers. Afin de pouvoir distinguer les tendances saisonnières (échelle temporelle) des variations dues au déplacement du flotteur (échelle spatiale) il est donc utile de contextualiser les données enregistrées.
- Pour rajouter les notions de "paysages" et de saisons à la carte des flotteurs, retournez à la **carte générale** C, puis cliquez sur AA "*Additional layers*" et choisissez une saison dans le menu déroulant : une image satellitaire montrant l'abondance de chlorophylle, à la surface de l'océan mondial (première dizaine de mètres), à la période saisonnière choisie, sera affichée.

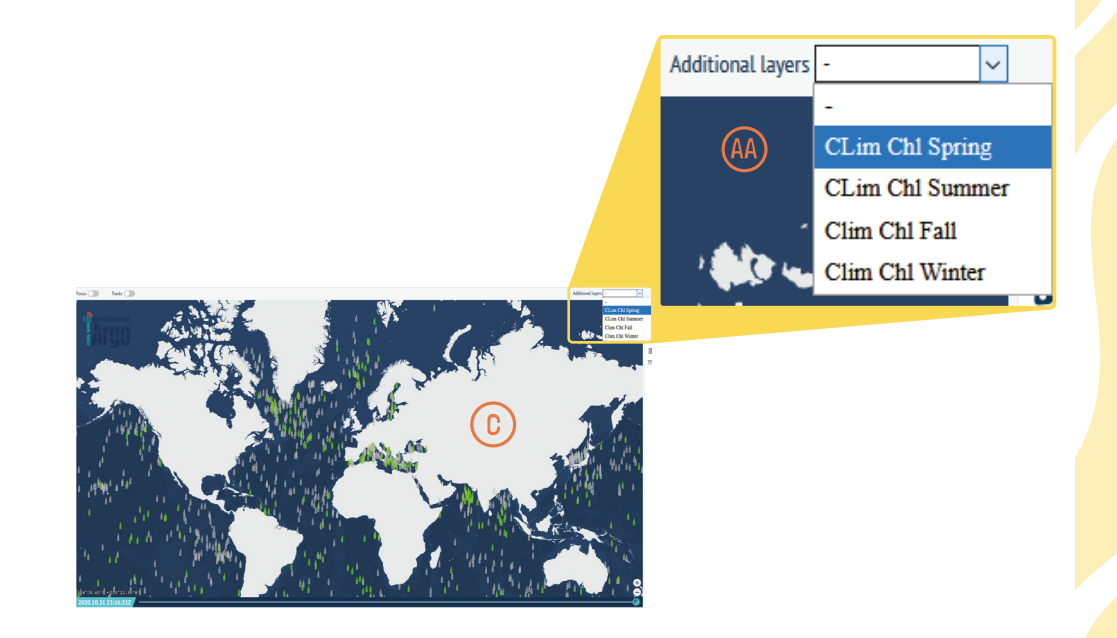

#### Interpréter les séries temporelles **Fig. 21**

Les saisons du "**Additional layers**" se réfèrent aux saisons de l'hémisphère boréal (nord). Par exemple, "Clim Chl Spring" (image **vii**) correspond donc aux printemps boréal (nord) et automne austral (sud).

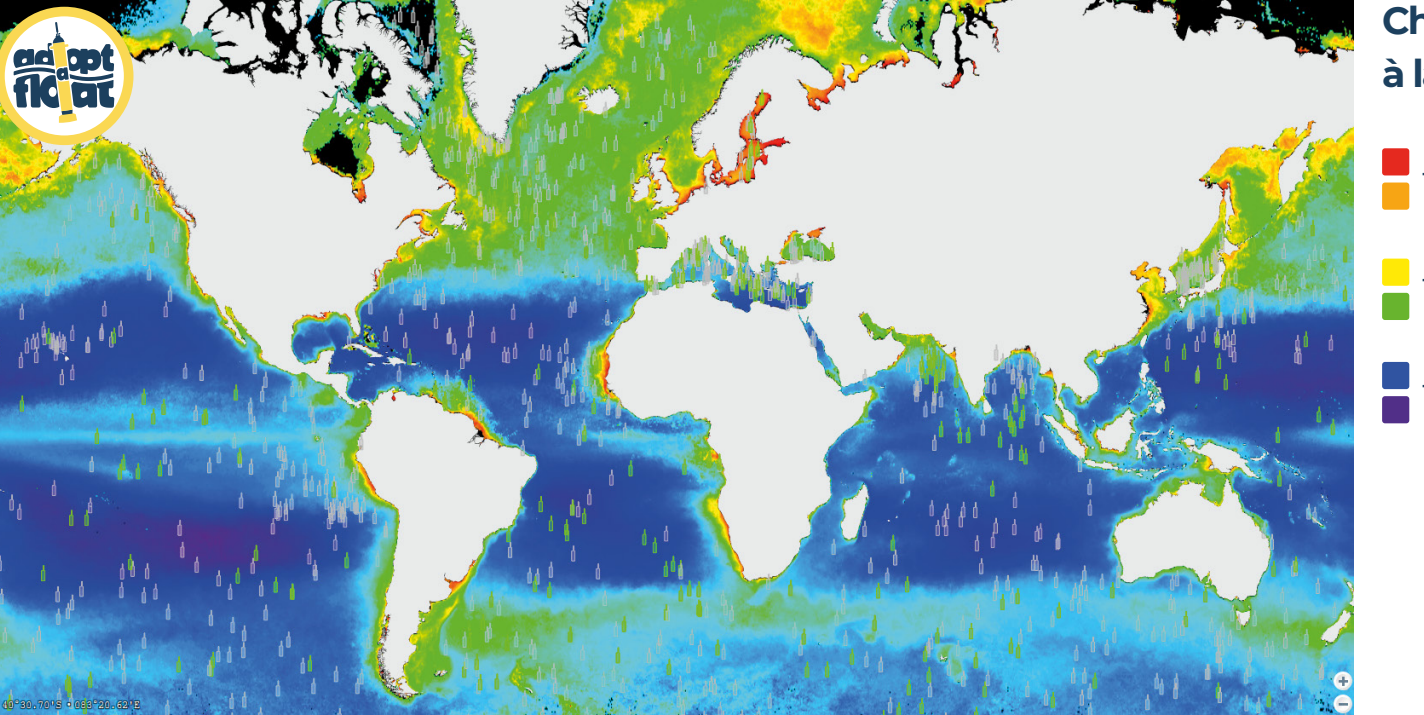

#### **PRIMPTEMPS (hémisphère nord)**

**Chlorophylle a à la surface des océans**   $\blacksquare$  très forte >3 mg.m<sup>-3</sup>  $\blacksquare$  forte ~1 mg.m<sup>-3</sup>  $\blacksquare$  très faible < 0,1 mg.m<sup>-3</sup>

**AUTOMNE (hémisphère sud)** 

*N.B.* : La zone intertropicale est généralement pauvre en phytoplancton et donc en chlorophylle a (couleurs bleu/violet), indépendamment de la saison. On parle de « désert océanique ».

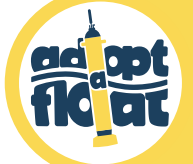

# Les zones géographiques

20

#### **Atlantique Nord (haute latitude, proche de la zone polaire) :**

#### **Printemps**

- Dans cette région, à proximité du Groenland, les masses d'eaux ne mélangent pas et sont visiblement stratifiées (c'est-à-dire qu'on distingue clairement 2 couches d'eau aux propriétés différentes) selon la température : le chaud est en haut et le froid en bas. La stratification est ici amplifiée par la salinité car la fonte des glaciers de la calotte envoie de l'eau douce légère en surface qui ne se mélange pas avec les eaux profondes froides et salées.
- Les valeurs de chlorophylle a les plus importantes de l'année sont enregistrées à ce  $\bullet$ moment vers la surface : c'est le bloom phytoplanctonique qui est favorisé par la stratification bien marquée.
- La lumière en surface est très atténuée à cause du bloom qui l'empêche de pénétrer.

#### **Eté**

- La température superficielle est la plus élevée de l'année, mais elle chute dans les  $\bullet$ premiers 100 m de profondeur.
- Pic de chlorophylle a autour des 50 m de profondeur.
- Période caractérisée par la plus importante intensité lumineuse de l'année. ó

#### **Automne**

- Les eaux superficielles commencent à se refroidir et à se mélanger (cf. image 3 page 12) sous l'effet des vents.
- Les valeurs de chlorophylle a sont beaucoup plus faibles qu'en été.  $\bullet$

#### **Hiver**

- Les températures superficielles atteignent les valeurs les plus faibles de l'année. La couche  $\bullet$ de mélange (cf. image 3 page 12) s'étend jusqu'à 200 m de profondeur (ou plus).
- Le peu de phytoplancton qui est encore présent (et donc la chlorophylla a) se distribue  $\bullet$ dans la couche de mélange.
- L'intensité lumineuse atteint les valeurs les plus faibles de l'année.

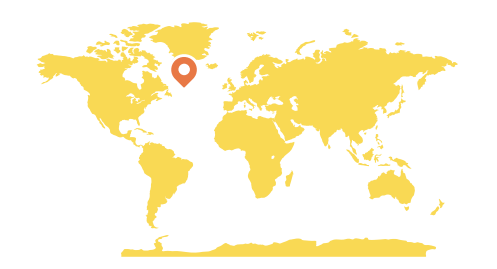

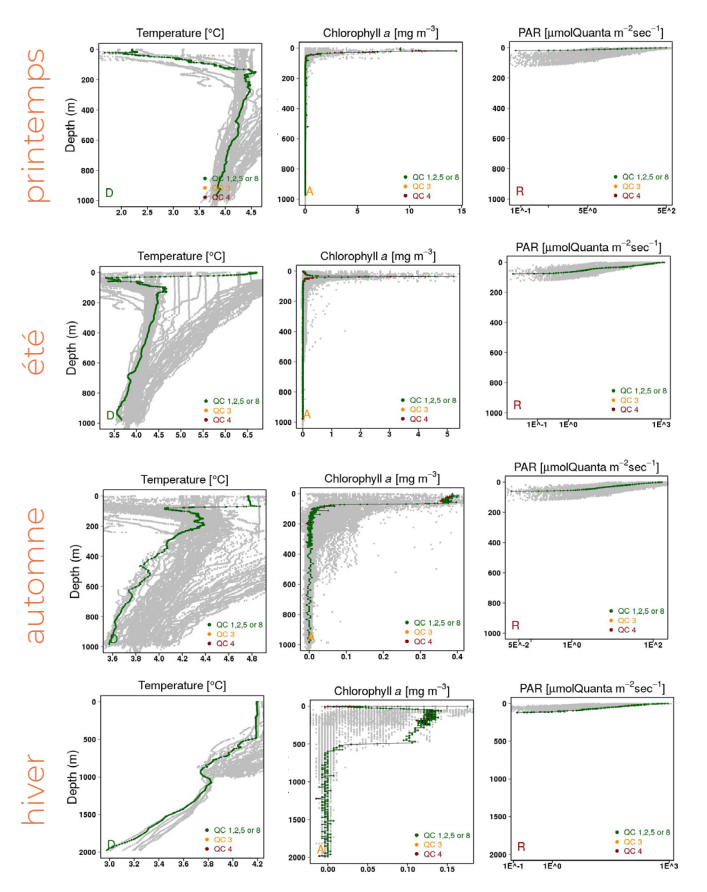

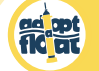

### Les zones géographiques

**Méditerranée (latitude tempérée, entre zones pôlaire et tropicale)** : En règle générale, la température et l'intensité lumineuse atteignent ici des valeurs plus importantes qu'aux hautes latitudes, vers les zones polaires.

#### **Printemps**

- Les masses d'eau sont visiblement stratifiées selon la température : le chaud est en haut et le froid en bas. La température est plus élevée dans les premiers 50-100 m.
- Les valeurs de chlorophylle a les plus importantes de l'année sont enregistrées à ce moment, avec un pic dans les premiers 50-100 m de profondeur : c'est le bloom phytoplanctonique (moins fort qu'en Atlantique Nord).

#### **Eté**

- Comme vers les zones polaires, la température superficielle est la plus élevée de l'année.
- Pic de chlorophylle a autour des 100 m de profondeur.

#### **Automne**

- La stratification est encore visible, mais une petite couche de mélange (cf. image 3 page 12) commence à apparaître dans les premiers mètres de profondeur.
- Pic de chlorophylle a autour des 100 m, comme en été, mais à des concentrations inférieures.

#### **Hiver**

- La couche de mélange s'étend maintenant jusqu'à 200 m de profondeur. Ceci dit la différence de température entre la surface et les eaux à 1000 m de profondeur est très faible.
- Le phytoplancton qui est présent est distribué dans toute la couche de mélange.

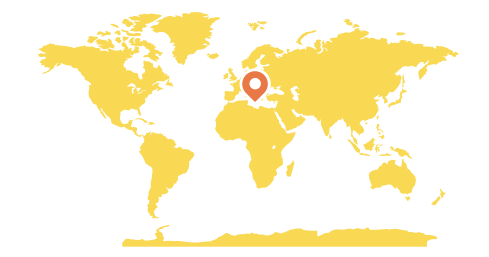

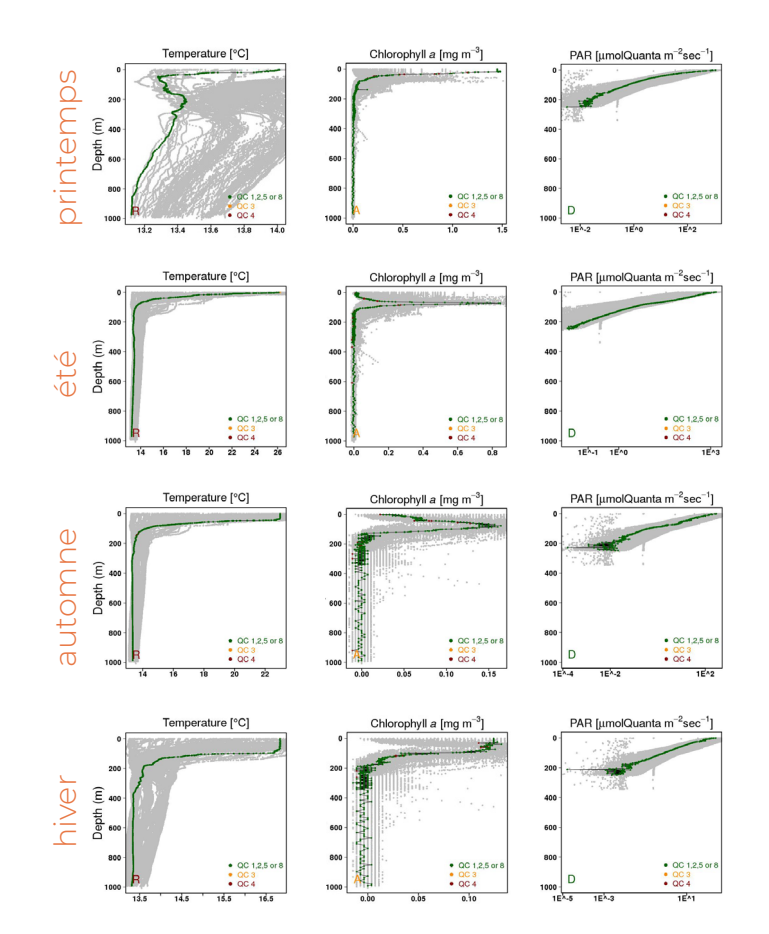

### Les zones géographiques

ad mt

- **Océan Atlantique Tropical Sud (basse latitude, zone intertropicale)** : Cette zone est caractérisée par de très faibles cycles saisonniers.
- Il existe une forte différence entre les températures superficielles (plus chaudes  $\bullet$ qu'aux latitudes tempérées en été) et profondes (comparables à celles des hautes latitudes), tout le long de l'année.
- En hiver, la couche de mélange (cf. image 3 page 12) peut atteindre les 200 m, mais elle peut commencer à être visible en automne et parfois persister pendant le printemps.
- La chlorophylle a, très peu concentrée, se trouve entre les 100 et les 200 m de  $\bullet$ profondeur, pendant toute l'année, et ne semble pas être affectée par le mélange des eaux. Par contre, il semble que la position du maximum de chlorophylle suit d'une certaine façon la lumière disponible.
- Comme le phytoplancton (et les particules) est très peu concentré, la lumière peut pénétrer en profondeur : c'est pourquoi les courbes relatives aux mesures du PAR sont très "raides", tout le long de l'année (le peu de phytoplancton n'atténue pas la lumière et l'atténuation dépend donc essentiellement de l'eau).

*Attention ! Nous sommes ici dans l'hémisphère sud : les saisons sont donc inversées (décalées de 6 mois), même si cela ne se perçoit quasi pas !*

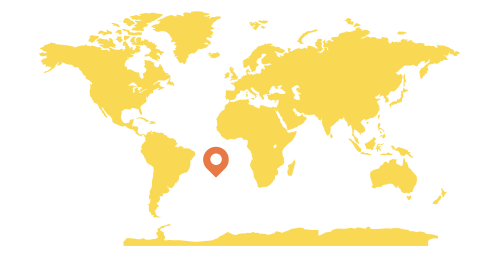

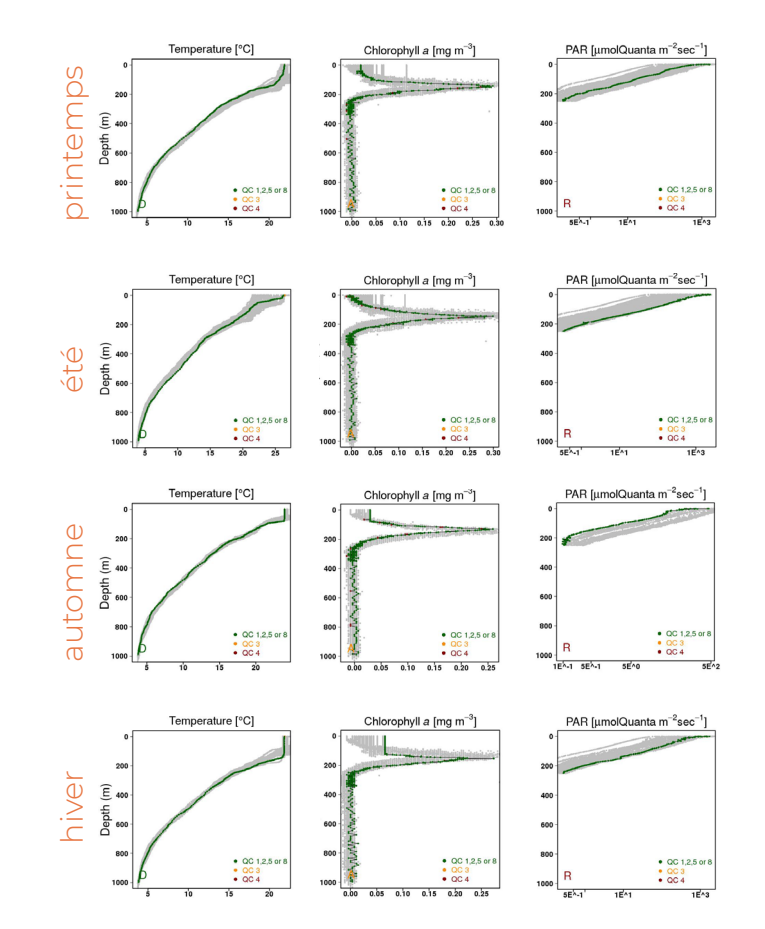

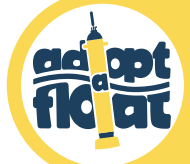

## Les références des graphiques

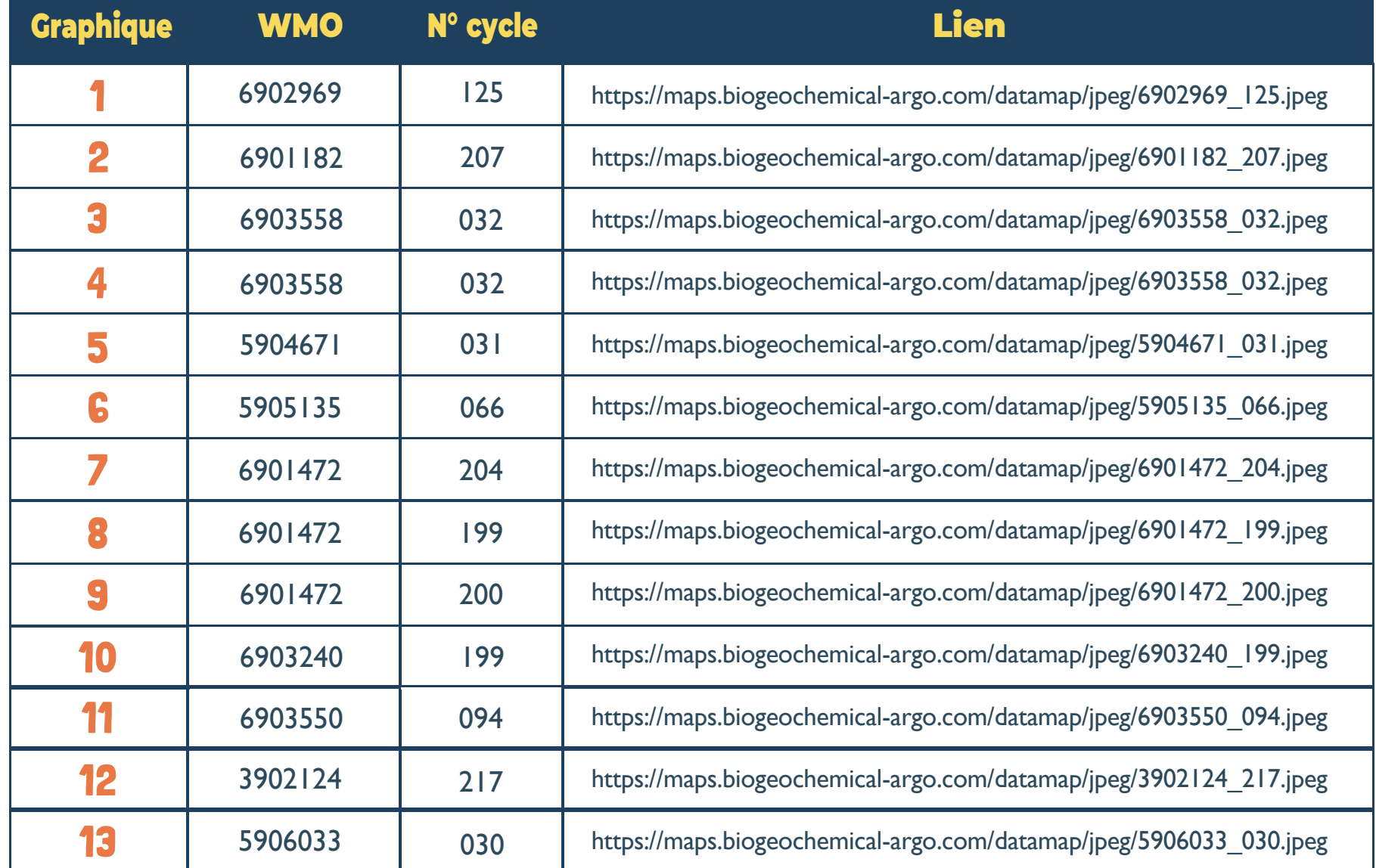

#### ad opt Les références des graphiques

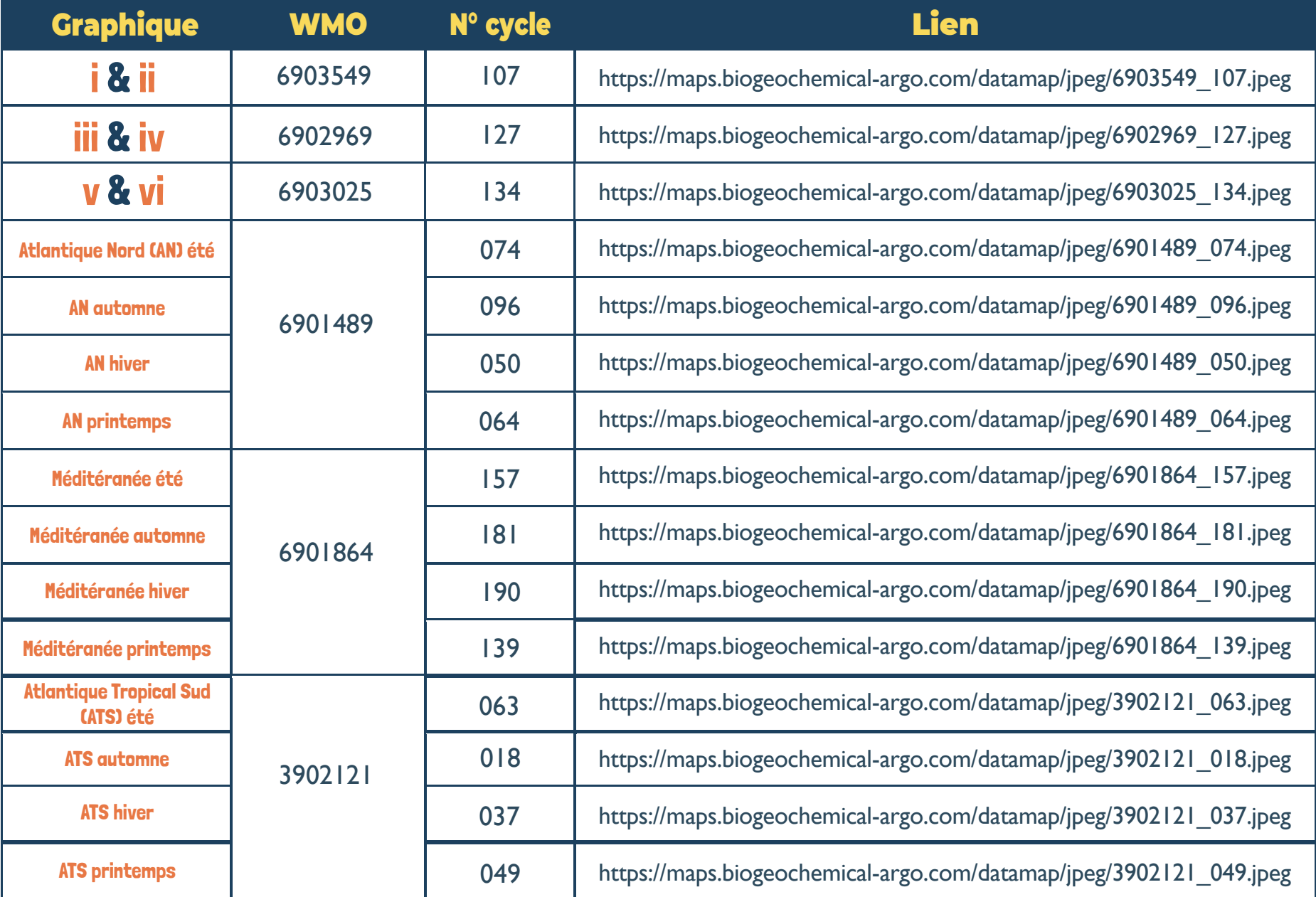

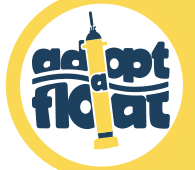

## **微體 Comment utiliser la carte & ses données en classe?**

La carte et les données des flotteurs peuvent s'utiliser de façons pluridisciplinaires : physique, biologie, mathématiques ou même français et arts plastiques ! Voici quelques pistes pour exploiter cet outil :

- **Lisez et interprétez des graphiques** : Avec l'aide de ce manuel et de nos océanographes, interprétez les différentes mesures de votre flotteur profileur (et des autres !) : comment varie la température avec la profondeur ? La concentration en chlorophylle évolue-t-elle au cours de l'année ? La mer Méditerranée est-elle plus ou moins salée que l'Atlantique ?...
- **Tracez des graphiques à partir des données brutes** : Téléchargez les données en format .txt sous chaque profil (cf. page 7) et utilisez celles qui vous intéressent pour tracer des graphiques à la main ou sur l'ordinateur !
- **Appliquez la démarche scientifique** : Posez-vous une question, émettez une hypothèse, établissez un protocole basé sur l'exploitation de la carte et ses données, notez les résultats et analysez-les !

*Exemple : La classe d'Ocean Voyagers des 6ème du collège Kerhallet à Brest (2020-21) s'est demandé si la température de l'Océan est la même toute l'année près des îles Kerguelen, où voguait leur flotteur*.

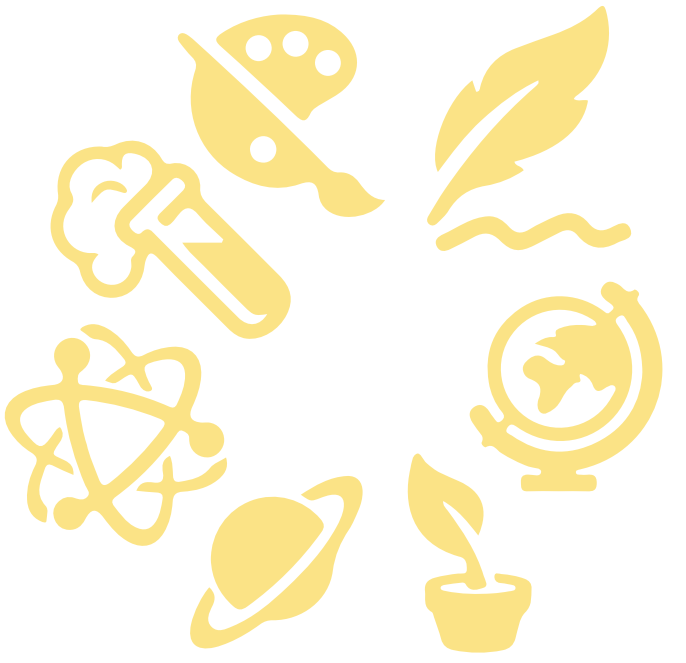

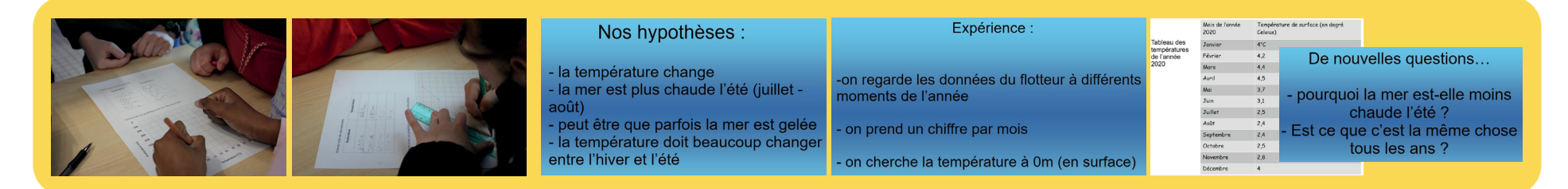

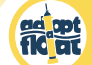

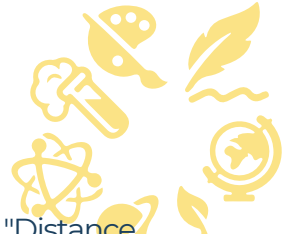

- **Analysez la trajectoire des flotteurs : mesurez les distances** parcourues par les flotteurs profileurs à l'aide de l'outil "Distance calculation" (cf. page 8) et **déduisez en leurs vitesses**, comparez les en fonction des saisons, des régions...
- **Tenez un journal de bord de votre flotteur profileur et de ses relevés** : où vogue-t-il ? Depuis combien de temps ? Comment évolue sa trajectoire ? Quels paramètres mesure-t-il ? Comment évolue la température de l'eau ?...
- **Quelle forme vous inspire la trajectoire de votre flotteur ?** Faites parler votre imagination à travers des réalisations artistiques ! *Exemple : La classe de CM2 de l'école Jean Moulin à Antibes (2022-23) a réalisé ces travaux d'arts plastiques autour de la trajectoire de leur flotteur :*

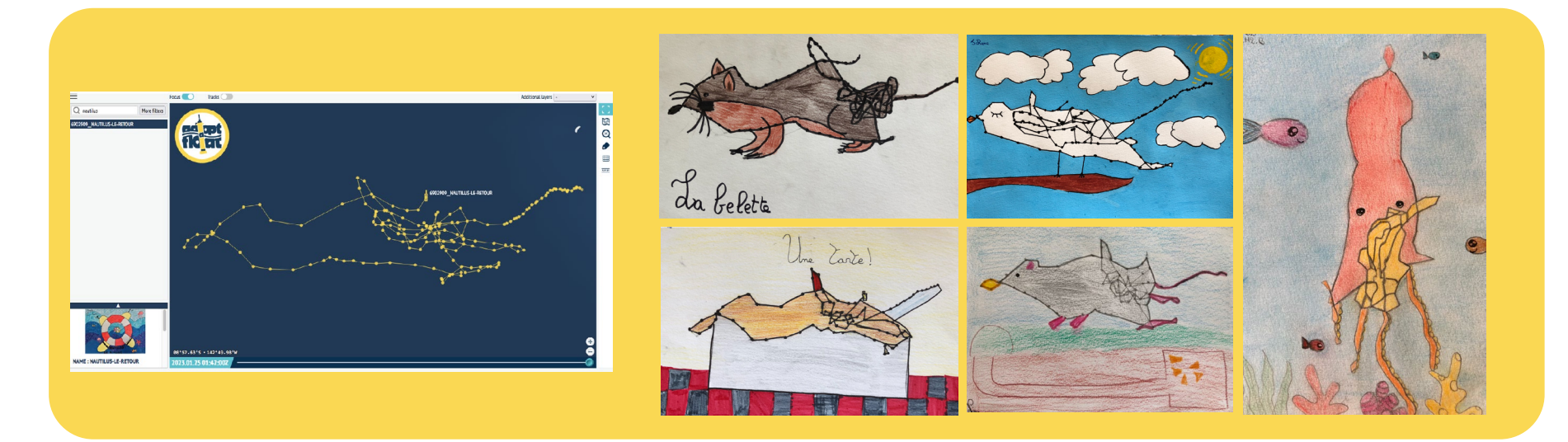

Pour toutes questions sur les données de flotteurs et leur exploitation, n'hésitez pas à contacter notre équipe sur **adoptafloat@gmail.com** 

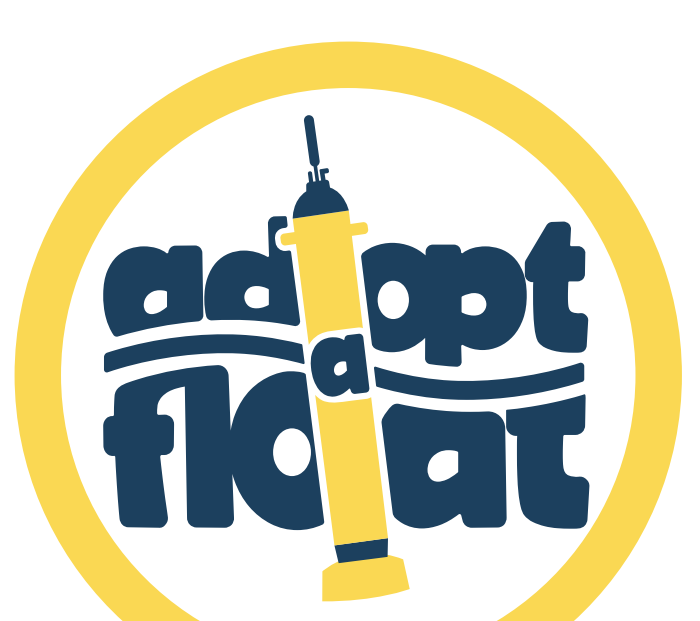

 $\mathcal{P}$ adoptafloat.com @@adoptafloat